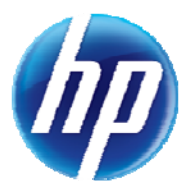

## **Instructions for Locating the Final Determination of a Prior Authorization Request Submitted to Magellan Medicaid Administration**

When using the online system to locate the final determination of a prior authorization request submitted to Magellan Medicaid Administration, please follow these instructions:

- 1. Use any of the Search Options. Have your "Authorization Tracking Number" and/or the starting service date available in order to find the prior authorization.
- 2. When the search results appear at the bottom of the screen, click on the "Authorization Tracking Number" link.
- 3. When the next results appear, if a "view" link is populated in the "Medical Citation" field, click on that link to view the final determination.

The final determination of a prior authorization request submitted to Magellan Medicaid Administration may also be available by calling the automated response system (ARS) at (800) 942-6511. Have the prior authorization number available to enter when prompted.